# **BEDIENUNGSANLEITUNG**

USBDMX1-LC

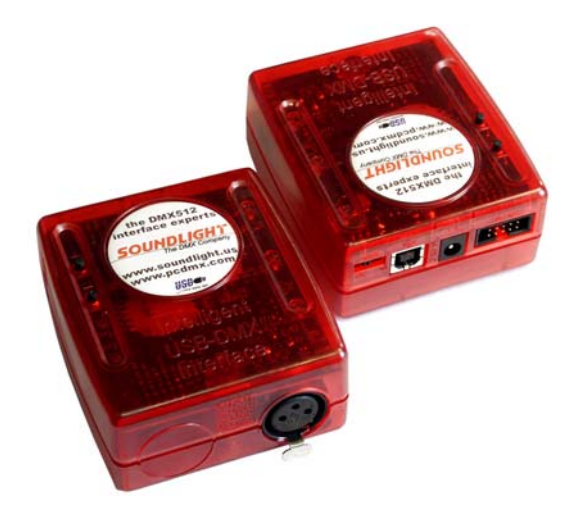

(C) SOUNDLIGHT 1996-2006 \* ALLE RECHTE VORBEHALTEN \* KEIN TEIL DIESER ANLEITUNG DARF OHNE SCHRIFTLICHE ZUSTIMMUNG DES HERAUSGEBERS IN IRGENDEINER FORM REPRODUZIERT, VERVIELFÄLTIGT ODER KOMMERZIELL GENUTZT WERDEN. \* WIR HALTEN ALLE ANGABEN DIESER ANLEITUNG FÜR VOLLSTÄNDIG UND ZUVERLÄSSIG. FÜR IRRTÜMER UND DRUCKFEHLER KÖNNEN WIR JEDOCH KEINE GEWÄHR ÜBERNEHMEN. VOR INBETRIEBNAHME HAT DER ANWENDER DIE ZWECKMÄSSIGKEIT DES GERÄTES FÜR SEINEN GEPLANTEN EINSATZ ZU PRÜFEN. SOUNDLIGHT SCHLIESST INSBESONDERE JEDE HAFTUNG FÜR SCHÄDEN -SOWOHL AM GERÄT ALS AUCH FOLGESCHÄDEN- AUS, DIE DURCH NICHTEIGNUNG, UNSACHGEMÄSSEN AUFBAU, FALSCHE INBETRIEBNAHME UND ANWENDUNG SOWIE NICHTBEACHTUNG GELTENDER SICHERHEITSVORSCHRIFTEN ENTSTEHEN.

**SOUNDLIGHT Bennigser Strasse 1 D-30974 Wennigsen-Steinkrug Tel. +49-(0)5045-912 93-11**

#### **Vielen Dank, daß Sie sich für ein SOUNDLIGHT- Gerät entschieden haben**

#### **USBDMX1-LC**

Das USBDMX1-LC Interface ermöglicht einem PC, ein DMX Universe über die USB-Schnittstelle zu senden. Viele Lichtsteuerprogramme haben das USBDMX1-LC als Ausgabe-Interface integriert. Die notwendigen Treiber und DLLs für Windows 98, Windows ME, Windows 2000 und Windows XP werden auf einer Installationsdiskette oder beiliegender CD mitgeliefert. Die einfache Handhabung der DLL ist optimal für Programmierer, die eine eigene Anwendung für DMX-Ausgabe schreiben wollen.

#### **Die Vorteile des SOUNDLIGHT USBDMX1-LC**

- Speisung vom Rechner, Standard USB Kabel
- DMX Ausgang für 512 Kanäle
- Stand-Alone Funktion
- für alle PCs, Laptops und Notebooks mit USB-Port geeignet
- unterstützt Windows 98/ME, Windows 2000, Windows XP (Home/Professional)
- Anschluss 5-pin XLR
- Low Cost Interface, keine Software gebundelt

#### **Technische Daten**

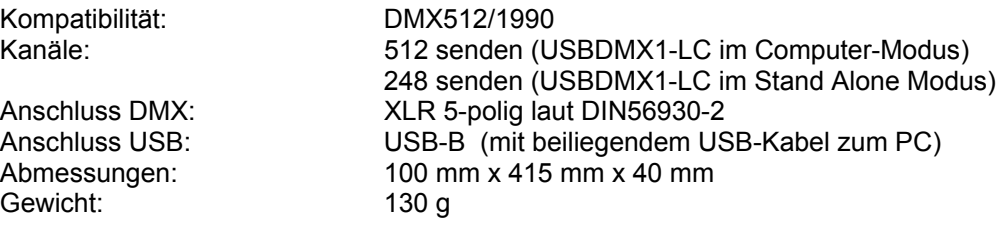

Speicher: Das USBDMX1-LC nutz eine dynamische Speicherverwaltung zur Optimierung des verfügbaren Speichers. Die Belegung ist abhängig von der Komplexität einzelner Szenen (z.B. gewählter Kanalzahl und eingegebener Schrittzahl pro Szene). Bei mittlerer Belegung können etwa 250 Szenen gespeichert werden.

#### **Signalanzeige**

Im Gehäuse des USBDMX1-LC sind 3 Anzeige-LEDs zu sehen:

- grün blinkt, wenn die Daten über USB aktualisiert werden
- gelb das USBDMX1-LC hat Spannungsversorgung vom PC
- rot blinkt wenn das Interface initialisiert ist und wenn DMX gesendet wird

# **Installation**

Bevor Sie auf das Interface zugreifen können, muss der Treiber installiert werden. Ist der Treiber einmal installiert, wird das Interface beim Anstecken automatisch erkannt. Die notwendigen Treiber finden Sie auf der mitgelieferten Diskette. Die Treiber gelten universell für alle Interfaces USBDMX1, USBDMX1-LC, USBDMX2 und USBDMX-IN; die Installation wird beispielhaft für eines dieser Interfaces beschrieben.

Generell gilt: Starten Sie Ihren Rechner neu und warten Sie, bis Windows vollständig geladen ist. Stecken Sie das USB Interface an. Es wird automatisch von Windows erkannt. Folgen Sie dann den Anweisungen auf dem Bildschirm. Legen Sie die Diskette bzw. die CD ein, damit das System die darauf enthaltenen Treiber laden kann.

#### **Inhalt der Diskette**

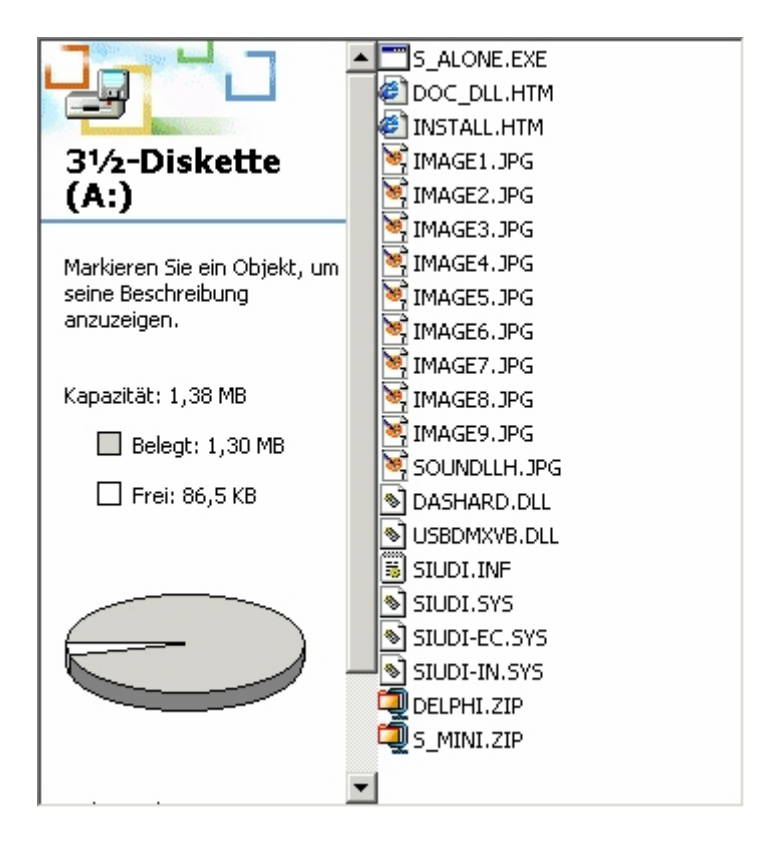

# **Installation unter Windows 2000**

Stecken Sie das USBDMX2 Interface mit einem USB-Kabel an ihren PC. Der PC meldet sich mit:

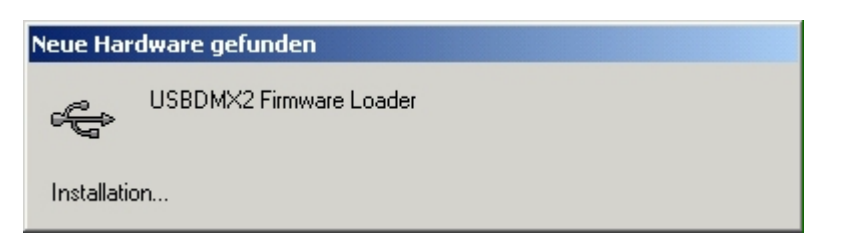

und fordert dann den Treiber an:

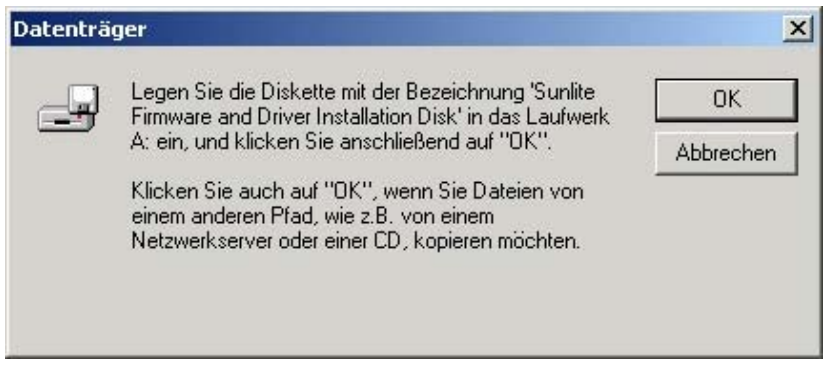

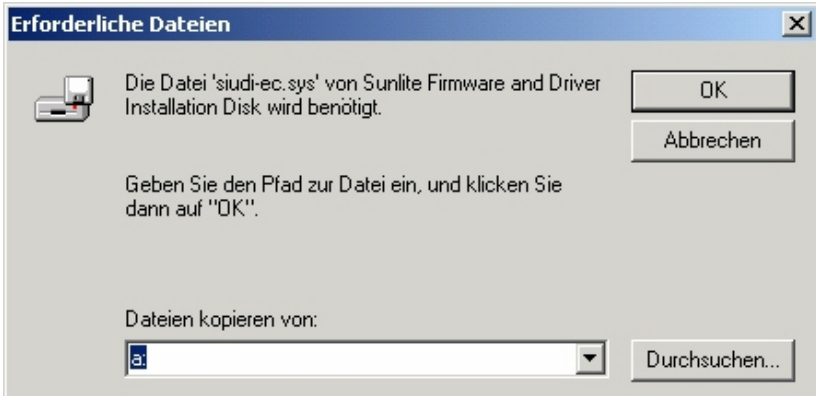

Folgen sie den Anweisungen, der Treiber wird dann automatisch installiert. Haben sie die Treiber aus dem Internet geladen oder auf der SOUNDLIGHT-CD Dann drücken sie auf "OK" und geben sie den entsprechenden Pfadnamen an. Der Treiber wird dann automatisch installiert.

Treiberpaket USBDMX: Die Treiber für Windows 98, 98SE, ME, 2000, XP gelten für alle USBDMX Interfacetypen: USBDMX1, USBDMX2, USBDMX-IN

Ein gemischter Betrieb mehrerer Interfaces an einem Port ist möglich.

# **Installation unter Windows XP**

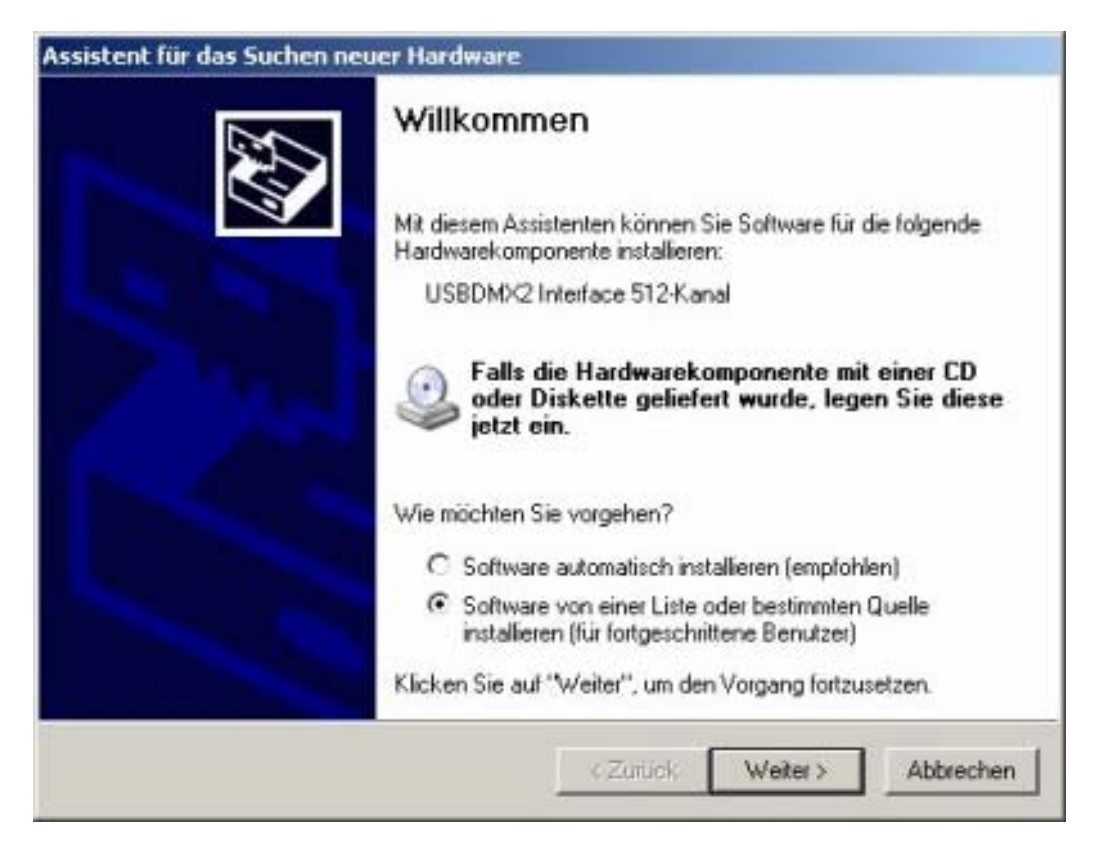

Wählen Sie "Software von einer Liste oder bestimmten Quelle installieren"

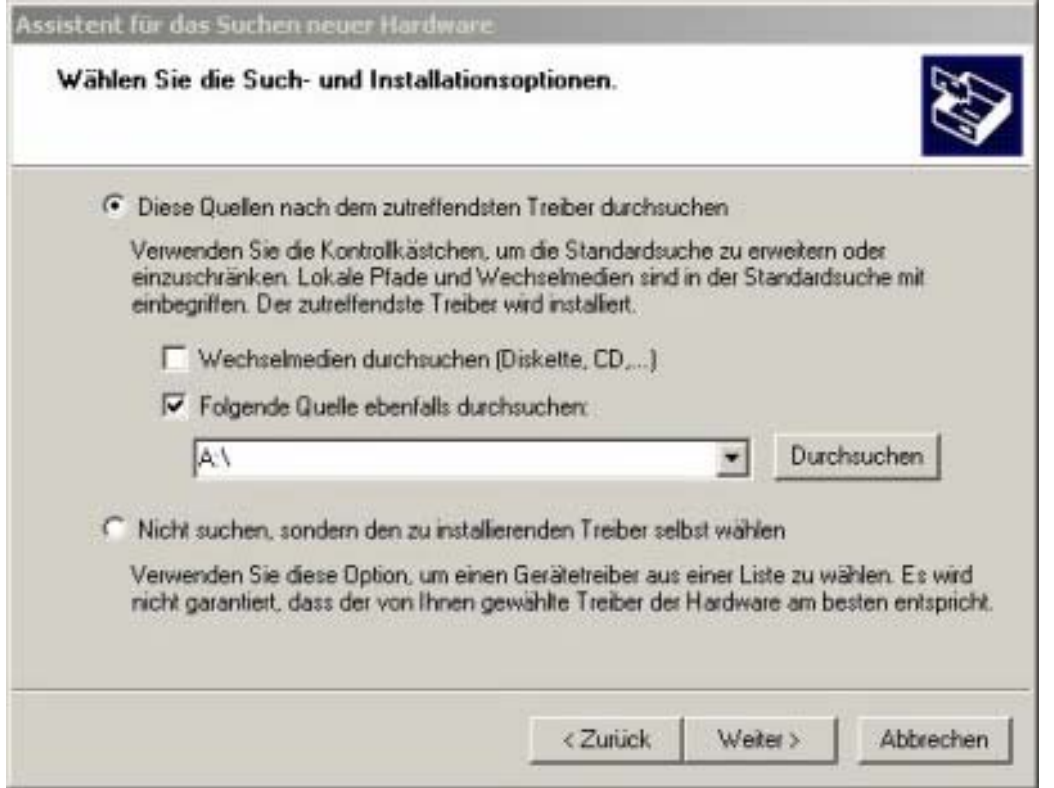

#### uelle A<sup>-1"</sup> eingeben und weiter"  $\Delta$  +  $\Delta$  $\sim$

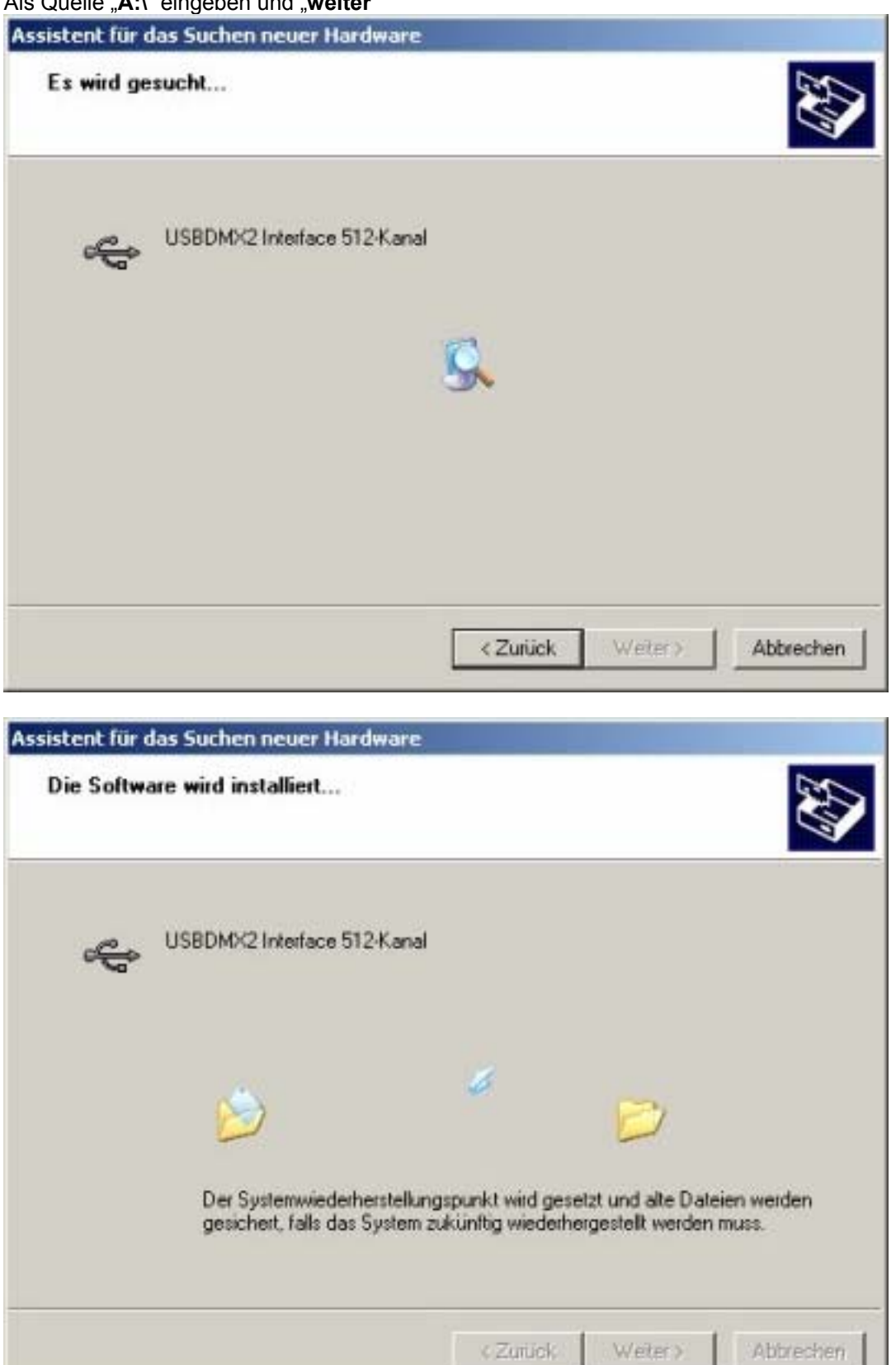

Die Installation erfolgt dann automatisch.

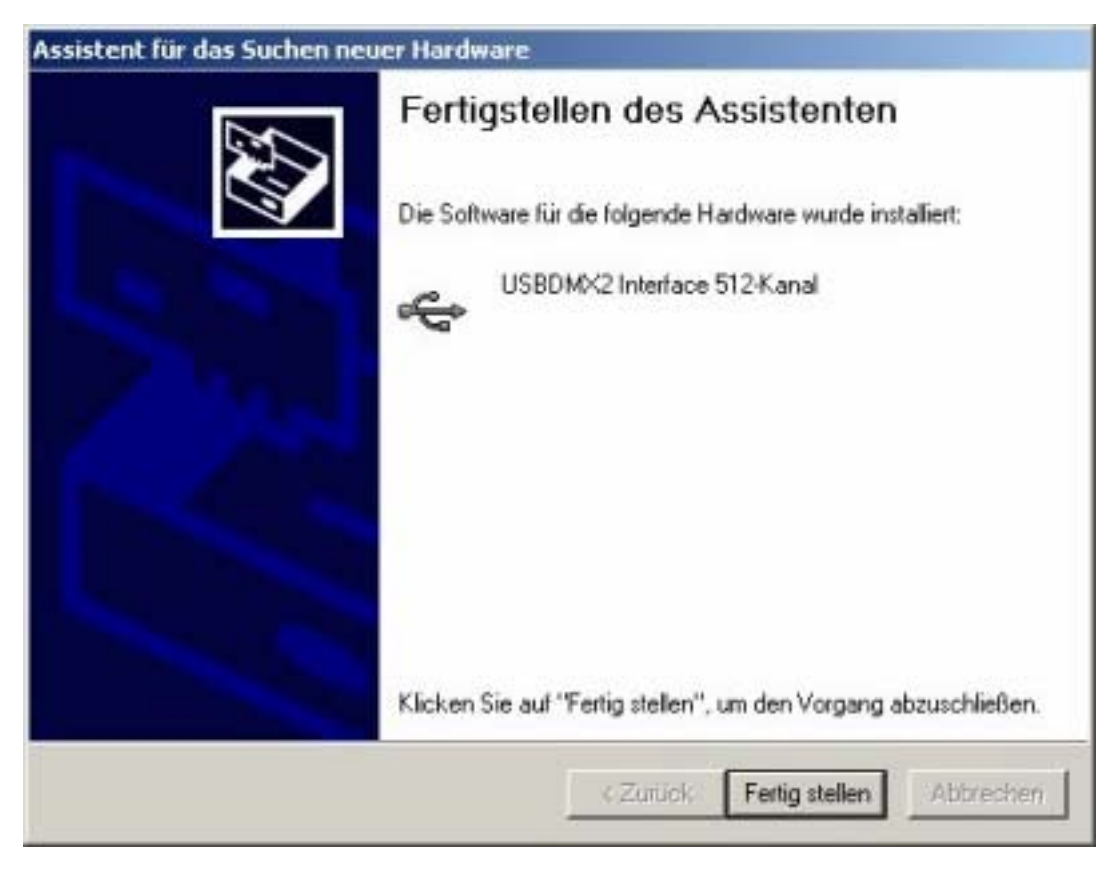

Jetzt noch mit "Fertig stellen" bestätigen

# **Installation unter Windows 98**

Schließen Sie zunächst das USBDMX2 Interface an einen freien USB Port an, und prüfen Sie, ob die LEDs des Interfases reagieren.

Rufen Sie EINSTELLUNGEN – SYSTEMSTEUERUNG auf und klicken Sie auf das Symbol HARDWARE

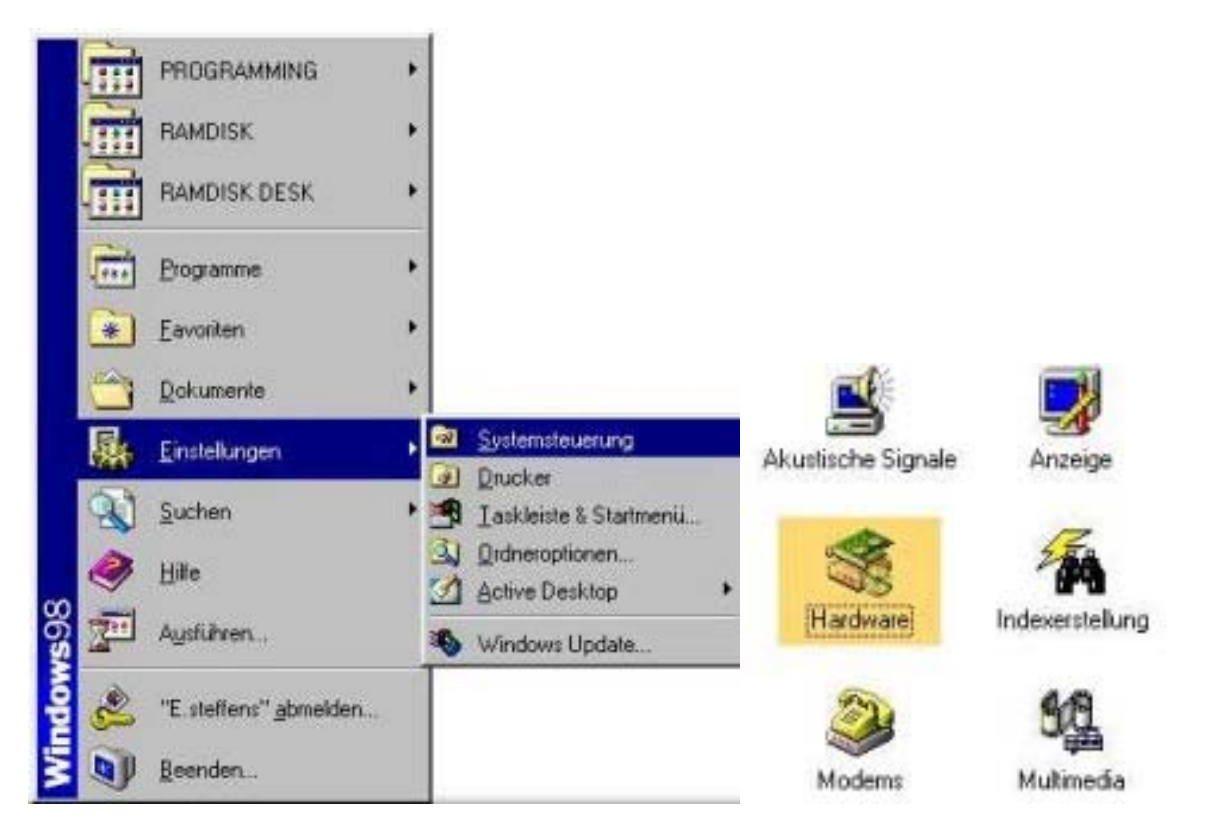

Es wird keine automatische Erkennung benötigt, da das zu installierende Gerät bekannt ist. Wählen Sie daher NEIN, DAS GERÄT IST NICHT IN DER LISTE AUFGEFÜHRT

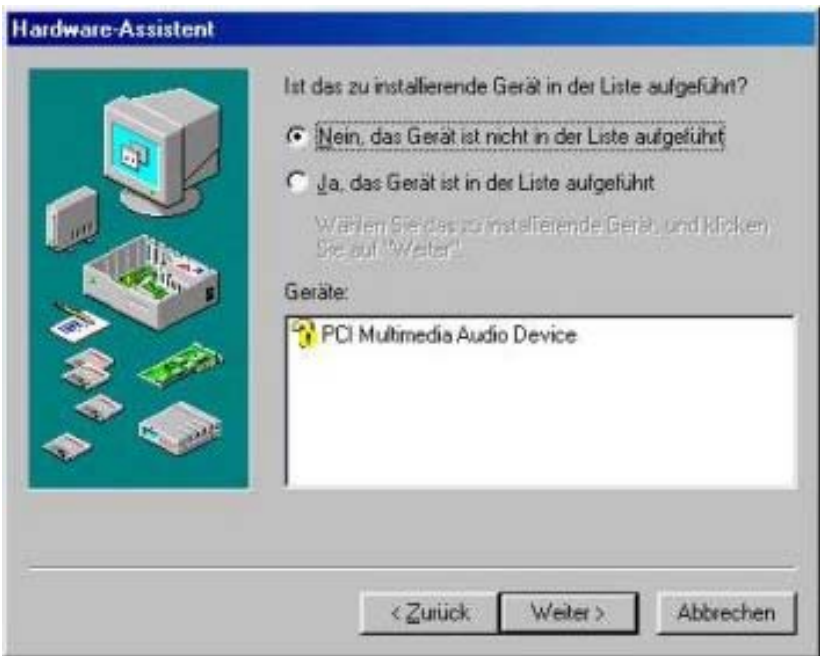

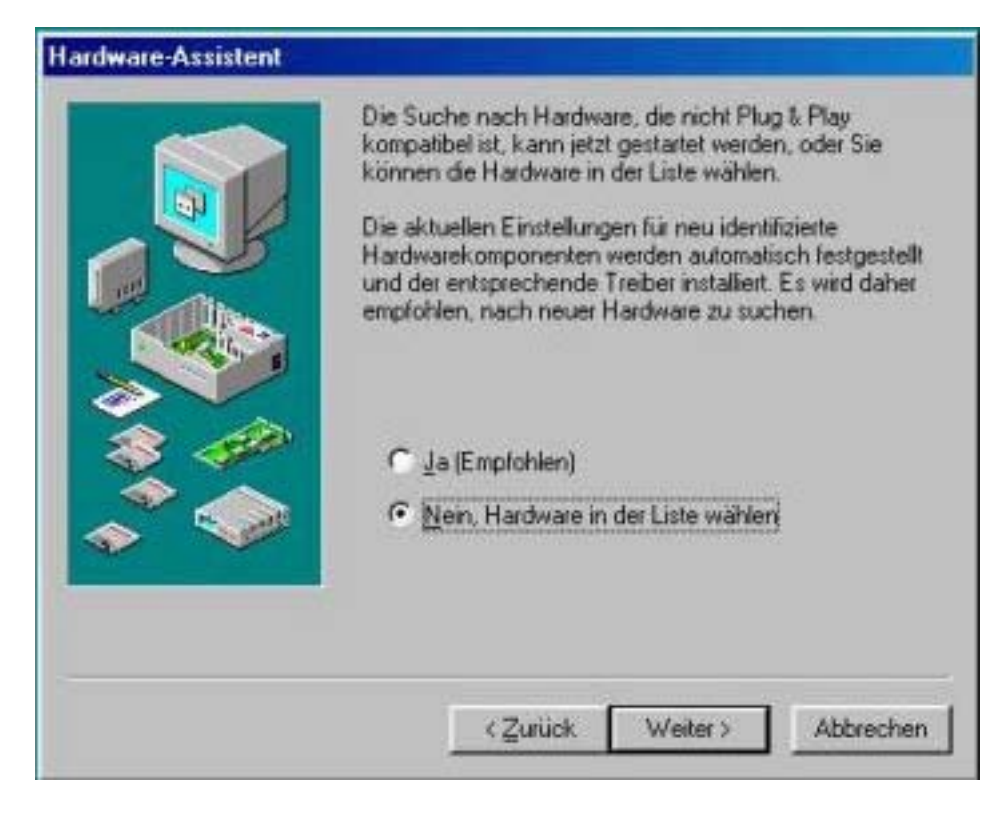

Aus der von Windows vorgeschlagenen Liste wählen Sie USB CONTROLLER aus

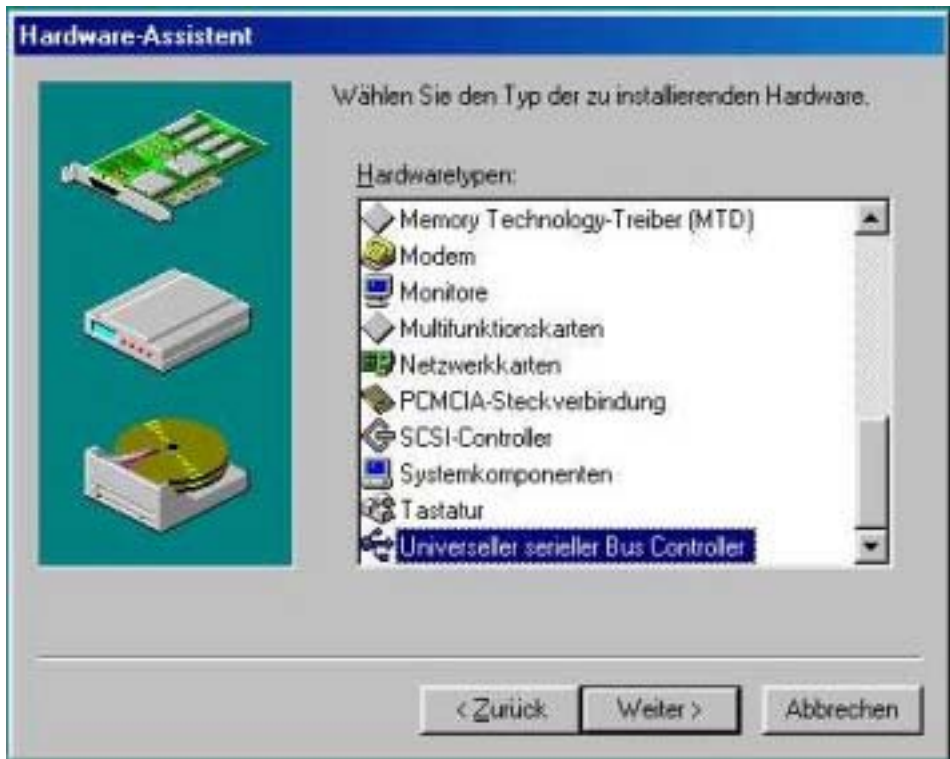

Da das USBDMX2 Interface nicht in der Liste enthalten ist, wählen Sie DISKETTE und danach durchsuchen

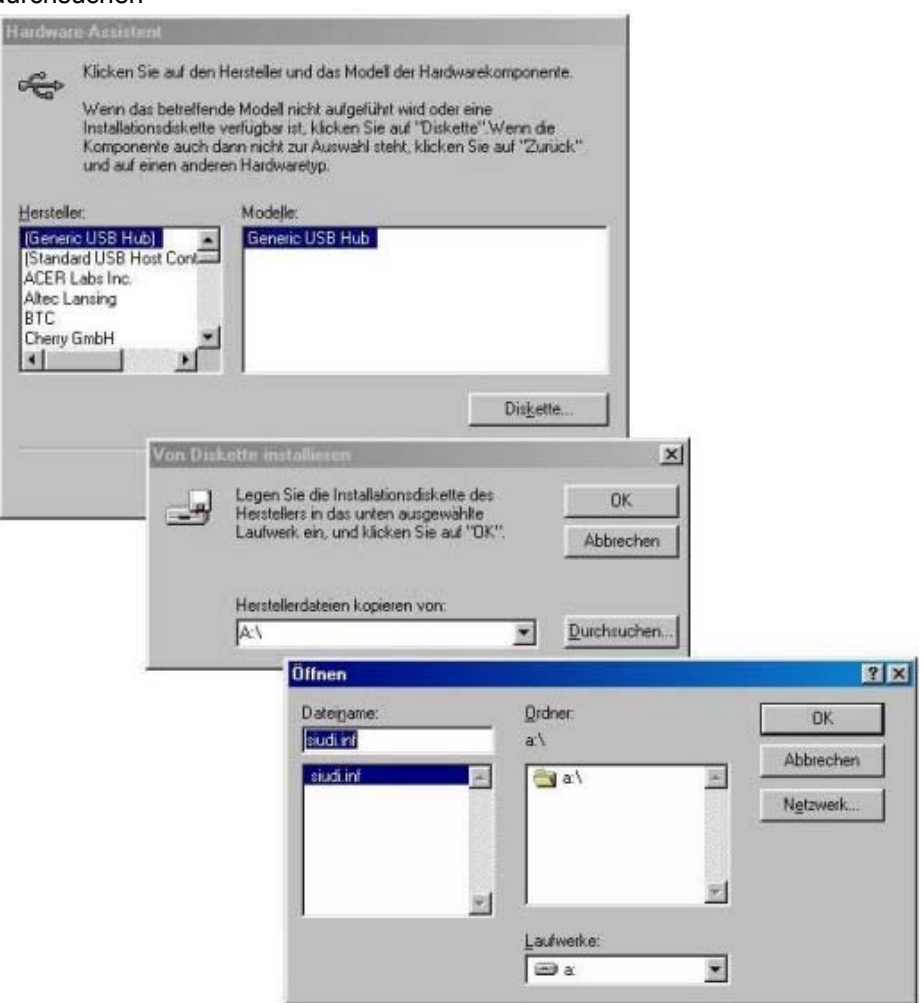

Bestätigen Sie die Wahl mit WEITER, WEITER und FERTIGSTELLEN

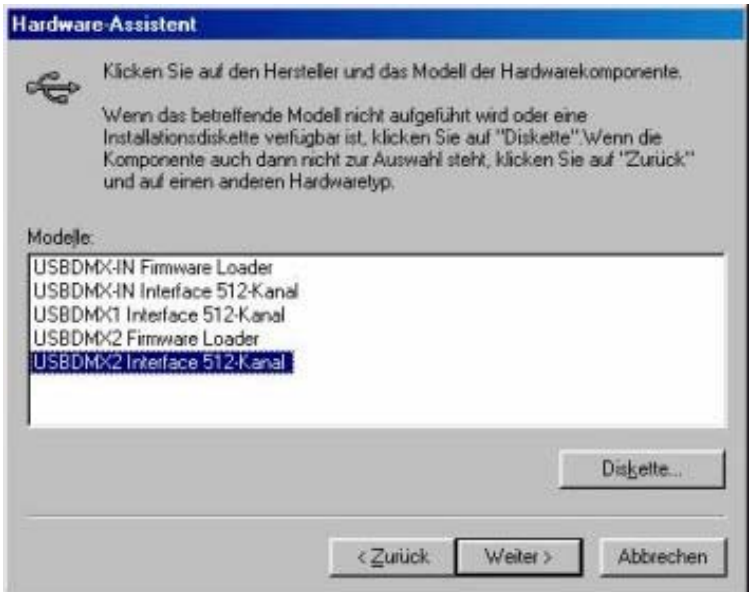

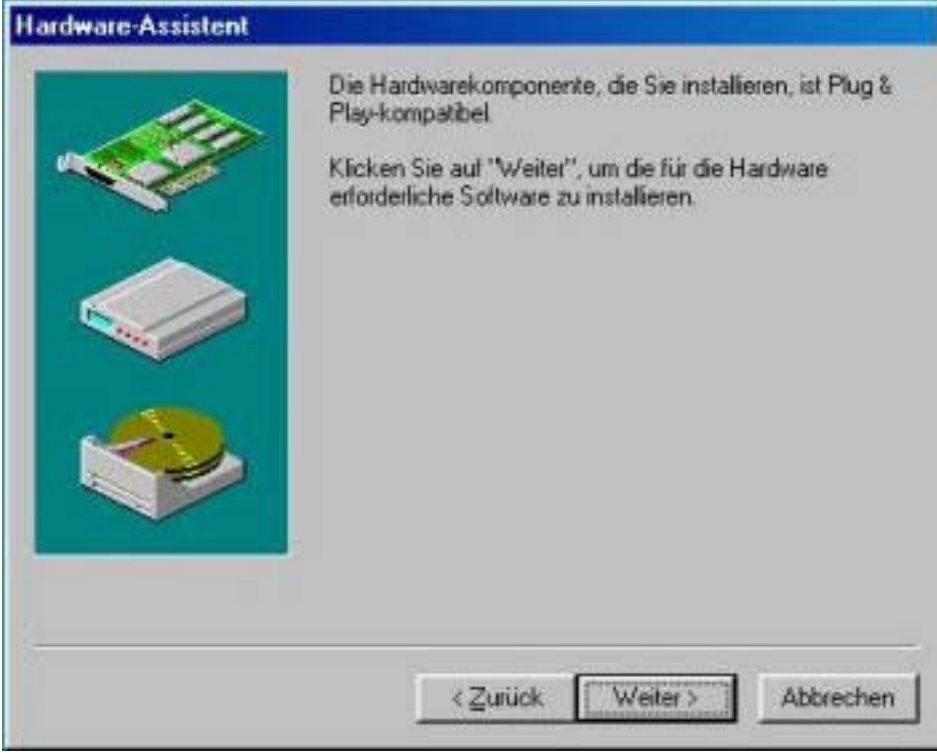

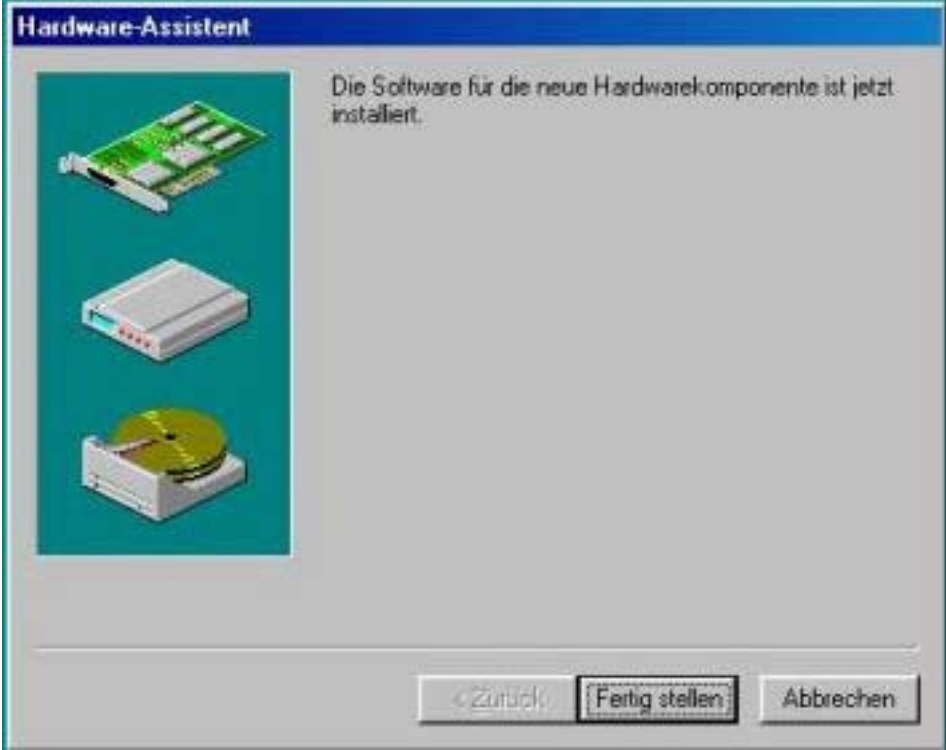

Damit ist das SOUNDLIGHT USBDMX2 Interface installiert. Bitte kopieren Sie gegebenenfalls die Funktionsbibliotheken DASHARD.DLL und USBDMXVB.DLL manuell in das \WINDOWS\SYSTEM Verzeichnis. Sie können nun die verfügbaren Demoprogramme starten und auf das Interface zugreifen.

# **Treiberfunktionen**

Zum Betrieb des Interfaces steht Ihnen eine Bibliothek (DLL) zur Verfügung, deren Funktionen Zugriff auf das Interface ermöglichen (Funktionen siehe Anhang)

**\_\_\_\_\_\_\_\_\_\_\_\_\_\_\_\_\_\_\_\_\_\_\_\_\_\_\_\_\_\_\_\_\_\_\_\_\_\_\_\_\_\_\_\_\_\_\_\_\_\_\_\_\_\_\_\_\_\_\_\_\_\_\_\_\_\_\_\_\_\_** 

# **Funktionsprüfung**

Zum Test des Interfaces steht Ihnen das Tool SLMINI zur Verfügung, das Sie aus dem Internet laden können. SLMINI diagnostiziert das Vorhandensein des Interfaces und ermöglicht die Wertausgabe auf jedem der 512 DMX Kanäle.

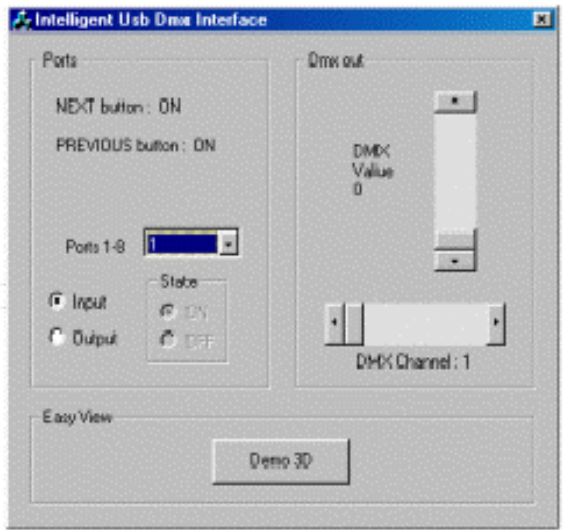

#### **Support für Programmierer**

Im Lieferumfang des Interface findet sich eine Demo-Applikation SLMINI.EXE sowie dessen Quelltext in C++. Damit ist es sehr einfach möglich, eigene Programme zu erstellen: benutzen Sie den Source-Code einfach als Vorlage und ergänzen Sie diesen mit Ihren eigenen Routinen. Alle benötigten Funktionen, um das Interface anzusprechen und Daten zu transportieren, werden in einer Bibliothek zur Verfügung gestellt.

Weitere Informationen und Bespiele für andere Programmiersprachen (DELPHI, VISUAL BASIC etc.) finden Sie auf unserer Support-Website **[http://www.pcdmx.de](http://www.pcdmx.de/).** 

#### **Anwender-Software**

Zum Betrieb des Interface steht Ihnen das Softwarepaket EASY STAND ALONE zur Verfügung, das ebenfalls auf der beiliegenden CD enthalten ist.

Ordner: DMX -> PROGRAMME -> EASY\_STAND\_ALONE

Mit EASY STAND ALONE können Sie auch Sequenzen in das Interface schreiben, die dort permanent gespeichert werden und eigenständig ablaufen können. Eine Beschreibung der Möglichkeiten der Software entnehmen Sie bitte der dort verfügbaren Online-Hilfe MANUAL\_ESA.PDF.

# **Easy Stand Alone Modus**

Erfolgt durch den angeschlossenen Computer keine USB-Kommunikation (z.B. weil kein Programm geladen und gestartet ist), dann geht das Interface nach etwa 7 Sekunden in den STAND ALONE Modus über und sendet die gespeicherten Szenen. Über die VOR und RÜCK Taste können Sie sich durch den Speicher steppen. Das Interface lässt sich auch gänzlich ohne Rechner betreiben, dann muß jedoch eine externe Speisung (9V DC, stabilisiert) zur Verfügung stehen und der Schiebeschalter zur Spannungsversorgung auf "extern" umgeschaltet werden.

Nähere Anweisungen zum STAND ALONE Modus entnehmen Sie der integrierten Hilfe des EASY STAND ALONE Programmes.

#### **Gewährleistung**

Die Gewährleistung für dieses Gerät beträgt 1 Jahr. Sie umfasst die kostenlose Behebung der Mängel, die nachweisbar auf die Verwendung nicht einwandfreien Materials oder Fabrikationsfehler zurückzuführen sind Die Gewährleistung erlischt:

- bei Veränderungen und Reparaturversuchen am Gerät
- bei eigenmächtiger Veränderung der Schaltung
- Schäden durch Eingriffe fremder Personen
- Schäden durch Nichtbeachtung der Bedienungsanleitung und des Anschlussplanes
- Anschluss an eine falsche Spannung oder Stromart
- Fehlbedienung oder Schäden durch fahrlässige Behandlung oder Mißbrauch

# **Haftung**

Der Käufer hat sich von der Eignung des Materials für den von Ihm vorgesehenen Einsatzzweck zu überzeugen. Eine Eignung des Vertragsgegenstandes für einen bestimmten Verwendungszweck wird nicht zugesichert. Die Auslieferung von Software erfolgt "as is". Eine Haftung für Schäden oder Folgeschäden, gleich welcher Art, ist ausgeschlossen.

# **CE-Konformität**

Die Baugruppe ist mikroprozessorgesteuert und verwendet Hochfrequenz (12 MHz Quartz). Das Gerät wurde in unserem Labor gemäß EN55022B und IEC65/144 geprüft. Damit die Eigenschaften des Interface Bezug auf die CE-Konformität (leitungsgebundene und feldgeführte Störabstrahlung) erhalten bleiben, achten Sie bitta darauf, daß zum Anschluß stets ordnungsgemäß abgeschirmte Leitungen (bevorzugt AES-EBU-Kabel) zur Anwendung kommen und die Schirmung korrektangeschlossen ist

**Hinweis:** Die Abschirmung darf nicht mit einem signalführenden Leiter zusammenkommen

#### **Service**

Innerhalb des Gerätes sind KEINE vom Anwender zu bedienenden oder zu wartenden Teile enthalten. Sollte Ihr USBDMX1-LC, USBDMX2 oder USBDMX-IN einmal einen Service benötigen, dann senden Sie das Gerät bitte gut verpackt frachtfrei an das Werk ein.

# **End of Lifetime**

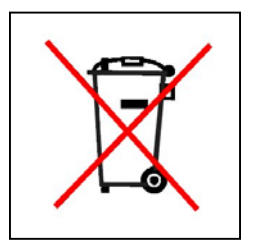

Wenn dies Gerät nicht mehr benötigt wird, muß es fachgerecht entsorgt werden. Dieses Gerät enthält elektronische Komponenten und darf daher nicht in den Hausmüll gegeben werden, sondern ist über das Elektrogeräte-Rücknahmesystem zu entsorgen. SOUNDLIGHT ist dem bundesweiten Rücknahmesystem für Elektronische Geräte (EAR) angeschlossen. Das Gerät kann damit kostenlos auf allen kommunalen Sammelstellen abgegeben werden. Die nächste Sammelstelle erfahren Sie bei Ihrem örtlichen Entsorger.